# **Parcels in the Pines**

by Boyd Ostroff, revised 1/9/2018

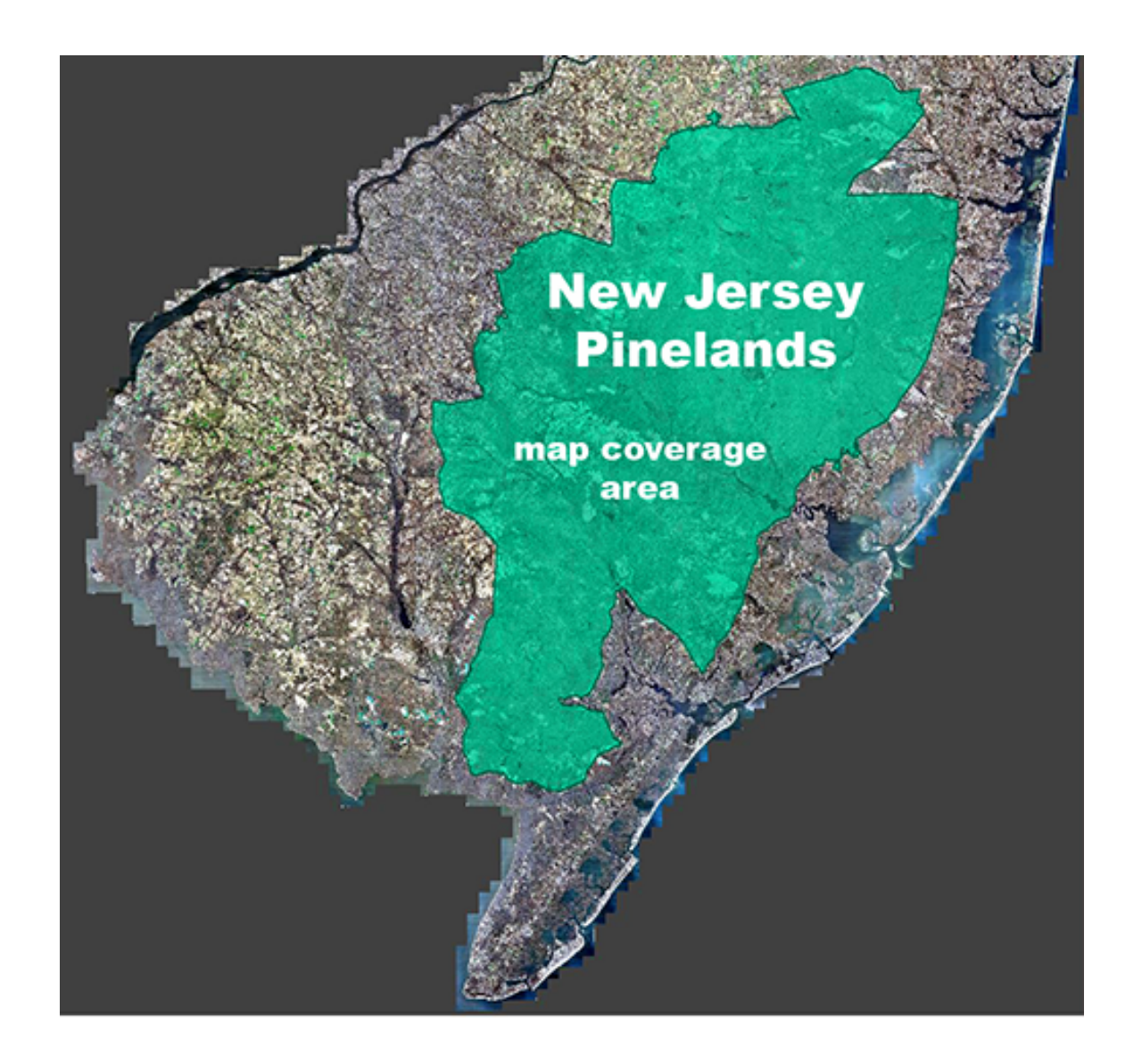

## **OVERVIEW**

**Parcels in the Pines** includes data on approximately 285,000 tax parcels within the legislative boundaries of the New Jersey Pinelands. Paved roads, waterbodies, rivers, streams and wetlands are also shown on the map. Green shaded areas represent public openspace.

*This map is intended for educational, recreational and reference purposes. It does not contain survey grade data and no representations are made regarding accuracy. Also note that the parcel sizes shown in acres were computed from the shapefile polygons. It is not likely that these sizes will agree with the parcel size shown on property deeds.*

This map includes 7 different zoom levels (11 through 17) which allows text and other features to be easily readable as you zoom in and out. **Mobile Atlas Creator** will show each level correctly as you

zoom, and most iOS and Android apps will also make use of multiple zoom levels. However computer software such as Google Earth or Garmin Basecamp can only show one zoom level. See the accompanying file named **tutorial.pdf** for more information on zoom levels and their use.

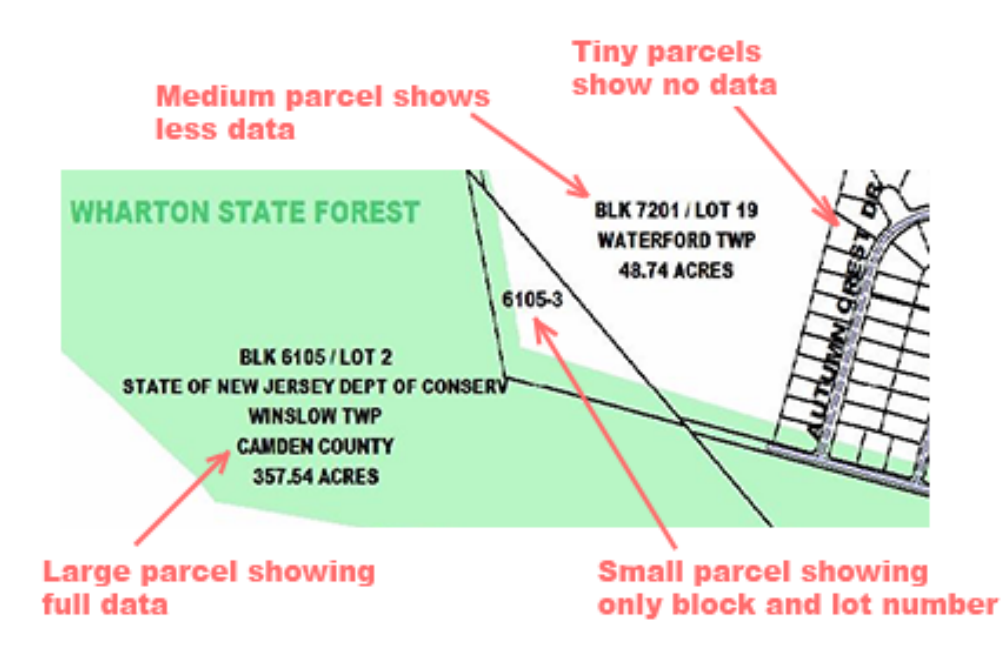

The display of parcel labels is based on their size at each zoom level. The greatest amount of detail is shown at Level 17, which has a resolution of 3 feet per pixel. No label is shown at any zoom level for parcels of one acre or less.

### **INSTALLING THE MAP**

#### *Before installing the map, please read the license agreement at the end of this document. Although the map is free, it is copyrighted and you must agree to all of its terms of use.*

*This map requires Mobile Atlas Creator (MOBAC) on your computer. If you have not yet installed MOBAC, you must install it before proceeding. The included file tutorial.pdf explains the installation process in detail.* After installing **MOBAC** you may proceed with map installation, which is very simple and only involves moving two files

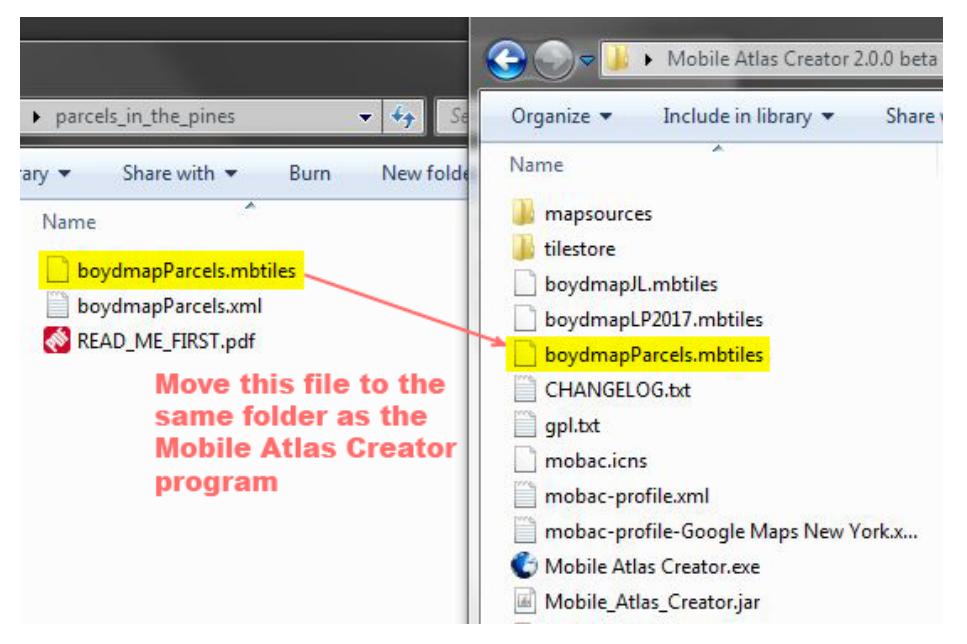

Move the file named **boydmapParcels.mbtiles** to the folder that contains the **Mobile Atlas Creator** program.

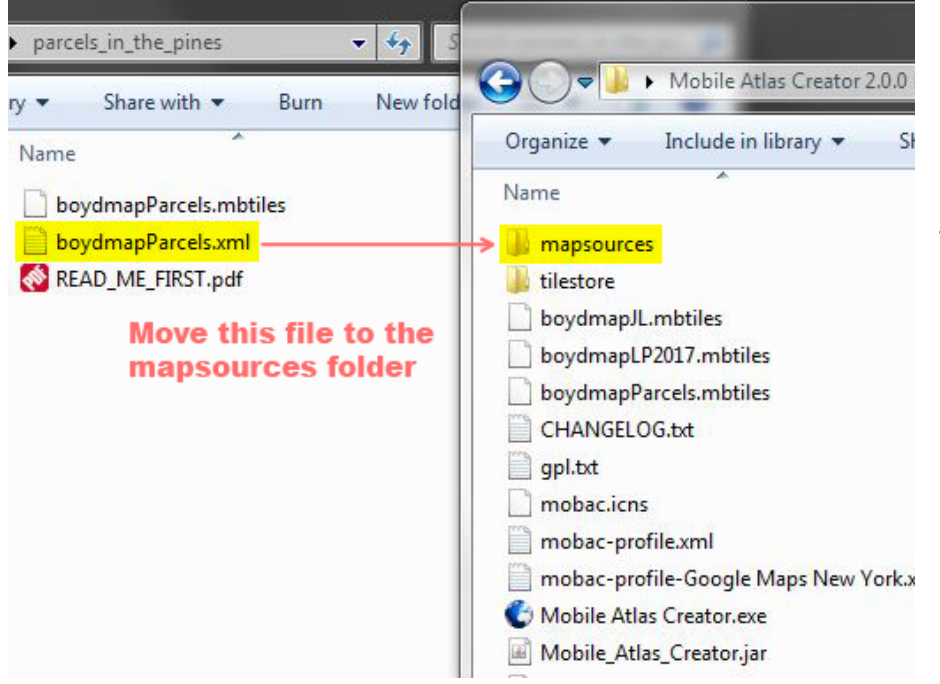

Now move the file named **boydmapParcels.xml** to the **mapsources** folder, which is found inside the **Mobile Atlas Creator** folder.

Start Mobile Atlas Creator and you should be able to choose **Parcels in the Pines** from the Mapsource list. See the **tutorial.pdf** file that is included in this distribution for help with **Mobile Atlas Creator**.

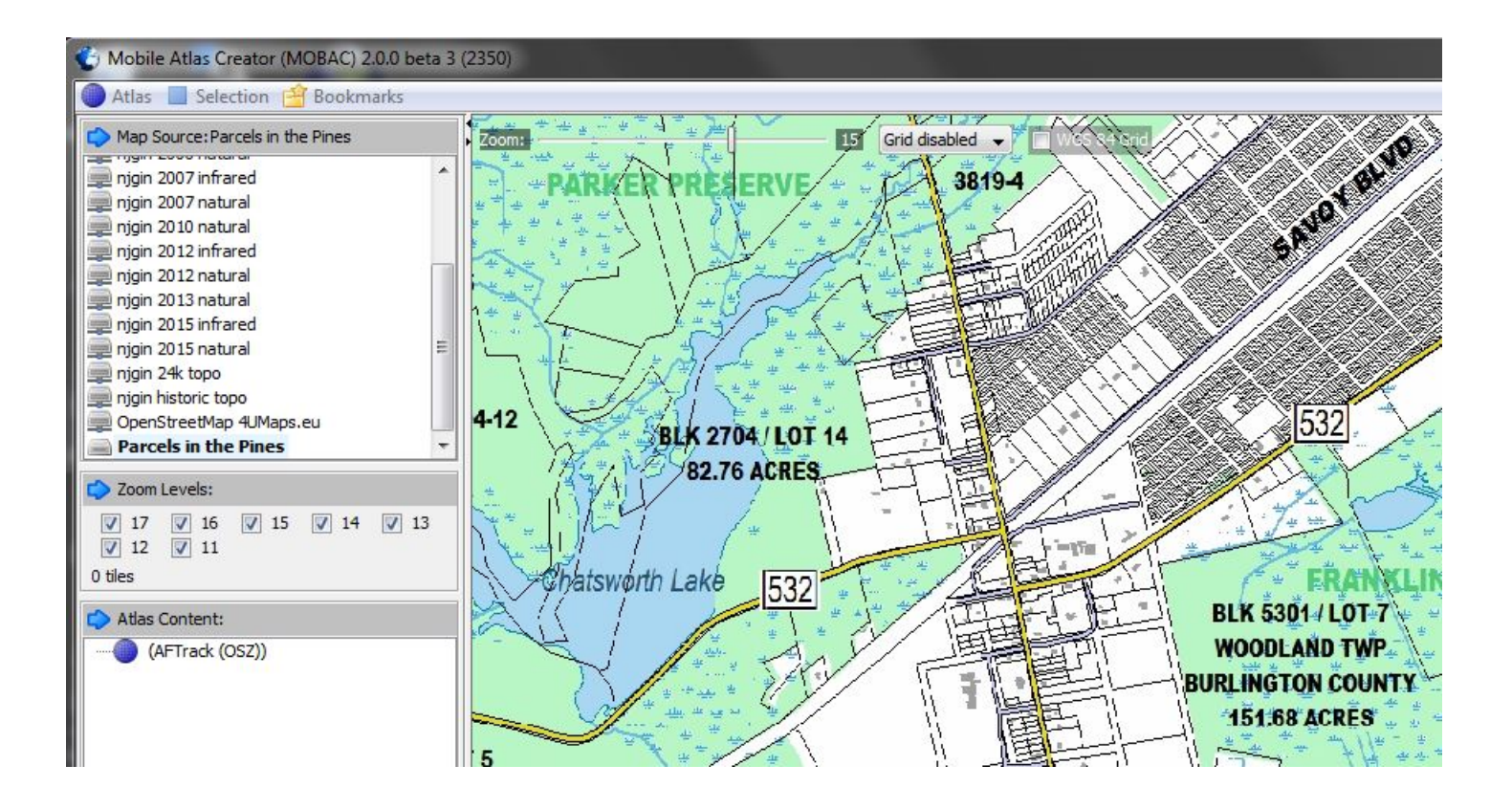

For comprehensive **Mobile Atlas Creator** help, please see the **tutorial.pdf** file. It contains illustrated step-by-step instructions for installing the map on smartphones, handheld GPS units and computers.

### **DATA SOURCES**

### **Legislative Boundaries of the New Jersey Pinelands**

http://www.state.nj.us/dep/gis/digidownload/zips/statewide/pinelands.zip

#### **Municipal Boundaries**

https://njgin.state.nj.us/NJ\_NJGINExplorer/ShowMetadata.jsp?docId=E86BD5A0-3184-11DD-8B97-0003BA2C919E

### **NJDOT Road Network**

http://www.state.nj.us/transportation/gis/data.shtm

### **Public Openspace**

State (2013): http://www.state.nj.us/dep/gis/digidownload/zips/statewide/newstate.zip County (2013): http://www.state.nj.us/dep/gis/digidownload/zips/statewide/openspace\_county.zip National (2008): http://nrdata.nps.gov/programs/lands/nps\_boundary.xml

### **Hydrography**

Waterbodies, rivers, streams and wetlands from the USGS National Hydrography Dataset: https://nhd.usgs.gov/index.html

Additonal waterbodies and wetlands from NJDEP 2012 Land Use/Landcover data: http://www.nj.gov/dep/gis/lulc12c.html

Waterbody names from USGS GNIS: https://geonames.usgs.gov/domestic/

### **Parcel Data (2014)**

**Atlantic County**

https://njgin.state.nj.us/NJ\_NJGINExplorer/ShowMetadata.jsp?docId=3B957D58-CE7A-11E0-A6E2-0003BA02A824

#### **Burlington County**

https://njgin.state.nj.us/NJ\_NJGINExplorer/ShowMetadata.jsp?docId=6C251854-CE7A-11E0-A6E2-0003BA02A824

#### **Camden County**

https://njgin.state.nj.us/NJ\_NJGINExplorer/ShowMetadata.jsp?docId=EA2ACD2D-F440-43CC-B27E-0C365028DC62

#### **Cape May County**

https://njgin.state.nj.us/NJ\_NJGINExplorer/ShowMetadata.jsp?docId=EF4FB058-E91C-11E0-BEBD-0003BA02A824

#### **Cumberland County**

https://njgin.state.nj.us/NJ\_NJGINExplorer/ShowMetadata.jsp?docId=744E17DE-43A9-11E1-86D0-0003BA02A824

#### **Gloucester County**

https://njgin.state.nj.us/NJ\_NJGINExplorer/ShowMetadata.jsp?docId=E6DA798A-CE7A-11E0-A6E2-0003BA02A824

#### **Ocean County**

https://njgin.state.nj.us/NJ\_NJGINExplorer/ShowMetadata.jsp?docId=C9BA2E42-83B3-4019-9ECD-EF989BB99F84

#### **Structures**

Approximately 400 buildings from OpenStreetMap: http://download.geofabrik.de/north-america.html Approximately 6300 buildings from the author's personal dataset

### **PARCELS IN THE PINES LICENSE AGREEMENT**

*Parcels in the Pines ("the map") is copyright © 2017 Boyd Ostroff. It is provided free of charge but is not open source software. Please read this license carefully. By installing the map on your computer and/or mobile device, you agree to all of its terms.*

*You may install the map on any computers or mobile devices that you own for personal, noncommercial use. You may redistribute the map for non-commercial purposes provided that all files contained in the distribution folder (including this one) are included in their original format. It must be provided free of charge. You may include screenshots of the map on social media and other sites if they are not used for commercial purposes. Credit would be appreciated.*

*Any use of the map for purposes other than those described above requires the written consent of the author. You may not include the map or any part of it in a commercial product for sale. You may not include screenshots of the map to promote commercial products or services. You may not create derivative works from the data in the map.* 

*Map software is provided 'as-is', without any express or implied warranty. In no event will the author be held liable for any damages arising from the installation or use of this software. The map does not contain survey grade data and no representations are made as to its accuracy. The user assumes all risks associated with installation and use of this software. The map is intended for reference, educational and recreational purposes only. The author will not be held responsible for any inaccuracies and no responsibility is assumed for damages or other liabilities due to errors, installation, accuracy, availability, use or misuse of the data presented.* 

*Legislative, municipal, parcel, openspace and other boundaries are approximate and may contain significant errors. There may also be errors and omissions in the ownership and other data displayed on the map. Absolutely no representations are made regarding accuracy and therefore the map should not be used for legal or survey purposes.*

Visit *https://boydsmaps.com* for more maps and information.

 $\mathcal{L}_\text{max}$  , and the contract of the contract of the contract of the contract of the contract of the contract of the contract of the contract of the contract of the contract of the contract of the contract of the contr